# <span id="page-0-0"></span>Assignment Two: Delaunay Triangulation and Voronoi Diagram

#### David Gu

Yau Mathematics Science Center Tsinghua University Computer Science Department Stony Brook University

gu@cs.stonybrook.edu

October 27, 2020

 $\leftarrow$   $\Box$ 

The input to the Delaunay Triangulation algorithm is a set of 2D points

$$
P=\{p_1,p_2,\ldots,p_n\}
$$

The output is the Delaunay Triangulation of the point set P.

#### Input

The input points are randomly generated within the unit disk.

#### **Output**

The Delaunay triangulation is represented as a triangle mesh, using Dart data structure to store.

### Algorithm Pipeline

For each point  $p_i(x_i, y_i) \in P$ , construct a point  $q_i$ ,

$$
q_i = \left(x_i, y_i, \frac{1}{2}(x_i^2 + y_i^2)\right), i = 1, 2, \cdots, n.
$$

- Compute the convex hull of  $\{q_1, q_2, \cdots, q_n\}$ ;
- Remove all the faces of the convex hull, whose normals are upward;
- The projection of the left faces induce the Delaunay triangulation;

## Delaunay Triangulation

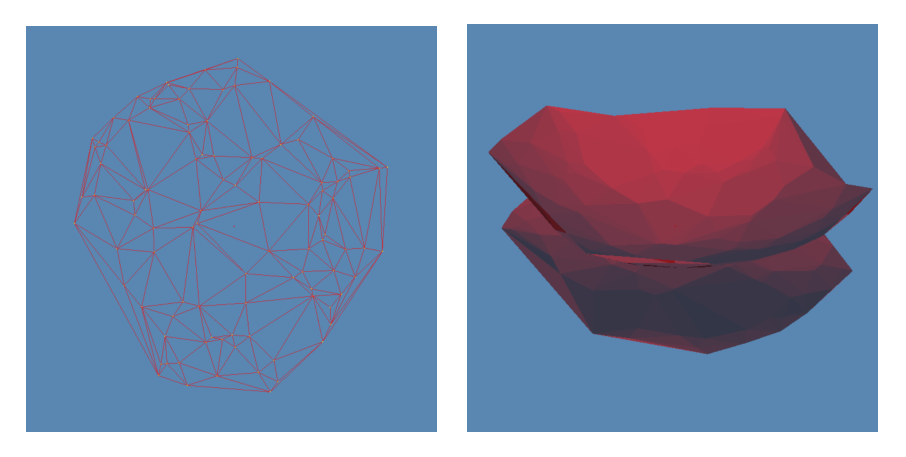

Figure: Delaunay Triangulation.

4 D F

 $2Q$ 

### Upper Envelope

For each point  $p_i(x_i, y_i) \in P$ , construct a point  $q_i$ ,

$$
q_i = \left(x_i, y_i, \frac{1}{2}(x_i^2 + y_i^2)\right), i = 1, 2, \cdots, n.
$$

- Compute the convex hull of  $\{q_1, q_2, \cdots, q_n\}$ ;
- Remove all the faces of the convex hull, whose normals are upward;
- For each face on the convex hull, compute the dual point;
- For each interior edge on the convex hull, compute the dual edge;
- For each interior vertex on the convex hull, compute the dual face;
- For each boundary edge, compute the dual ray;

### Voronoi Diagram

- Compute the upper envelope
- Project the upper envelope to obtain the Voronoi diagram.

4 D F

 $QQ$ 

## Example

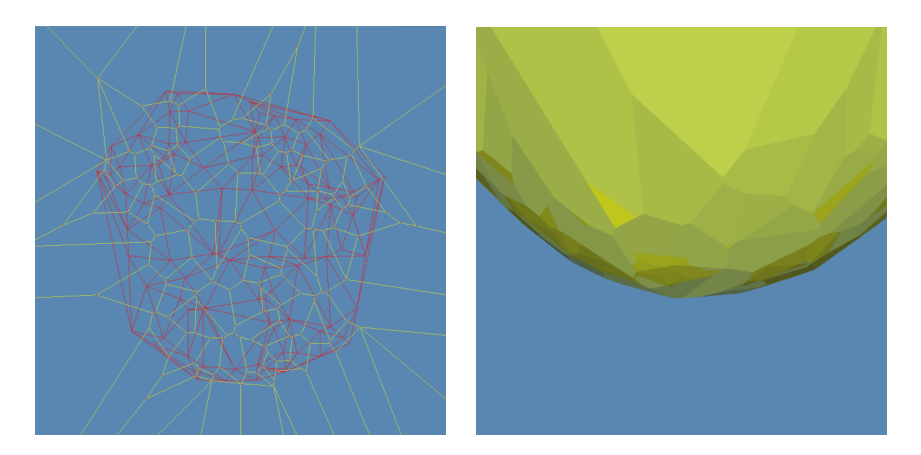

Figure: Voronoi diagram (left) and the upper envelope (right).

4 D F

## Instruction

 $\mathcal{A}$  . ∍

**∢ ロ ≯ ∢ 伊 ≯** 

×,

É

- <sup>1</sup> 'DartLib', a general purpose mesh library based on Dart data structure.
- <sup>2</sup> 'freeglut', a free-software/open-source alternative to the OpenGL Utility Toolkit (GLUT) library.

4 D F

- 3rdparty/DartLib, header files for mesh;
- **o** convex\_hull/include, the header files for convex\_hull;
- **o** convex\_hull/src, the source files for convex\_hull;
- **•** power\_diagram/include, the header files for convex\_hull;
- **•** power\_diagram/src, the source files for convex\_hull;
- CMakeLists.txt, CMake configuration file;

Before you start, read README.md carefully, then go three the following procedures, step by step.

- **1** Install  $[CMake](https://cmake.org/download/).$
- Download the source code of the  $C++$  framework.
- **3** Configure and generate the project for Visual Studio.
- **4** Open the .sln using Visual Studio, and complie the solution.
- **5** Finish your code in your IDE.
- **6** Run the executable program.

- **1** open a command window
- 2 cd ot-homework2 skeleton
- **3** mkdir build
- <sup>4</sup> cd build
- <sup>5</sup> cmake ..
- <sup>6</sup> open OTHomework.sln inside the build directory.

- You need to modify the file: ConvexHull.cpp, PowerDiagram.cpp and viewer.cpp;
- **•** search for comments "insert your code"
- Modify functions:
	- <sup>1</sup> ConvexHull :: volume sign(CConvexHullMesh :: CFace∗, constCPoint)
	- <sup>2</sup> ConvexHull :: inside(constCPoint)
	- <sup>3</sup> ConvexHull :: \_remove\_visible(constCPoint)
	- ConvexHull :: \_close\_cap(constCPoint)
	- <sup>5</sup> CPowerDiagram :: init(intnum pts)
	- $\odot$  CPowerDiagram :: calc\_delaunay()
	- <sup>7</sup> CPowerDiagram :: calc voronoi()
	- 8 void drawBoundaryDualEdge(boolisPlane  $=$  false)

<span id="page-13-0"></span>Insert your solution to the assignment one to ConvexHull.cpp, to implement the algorithms for Delaunay triangulation and Voronoi diagram.